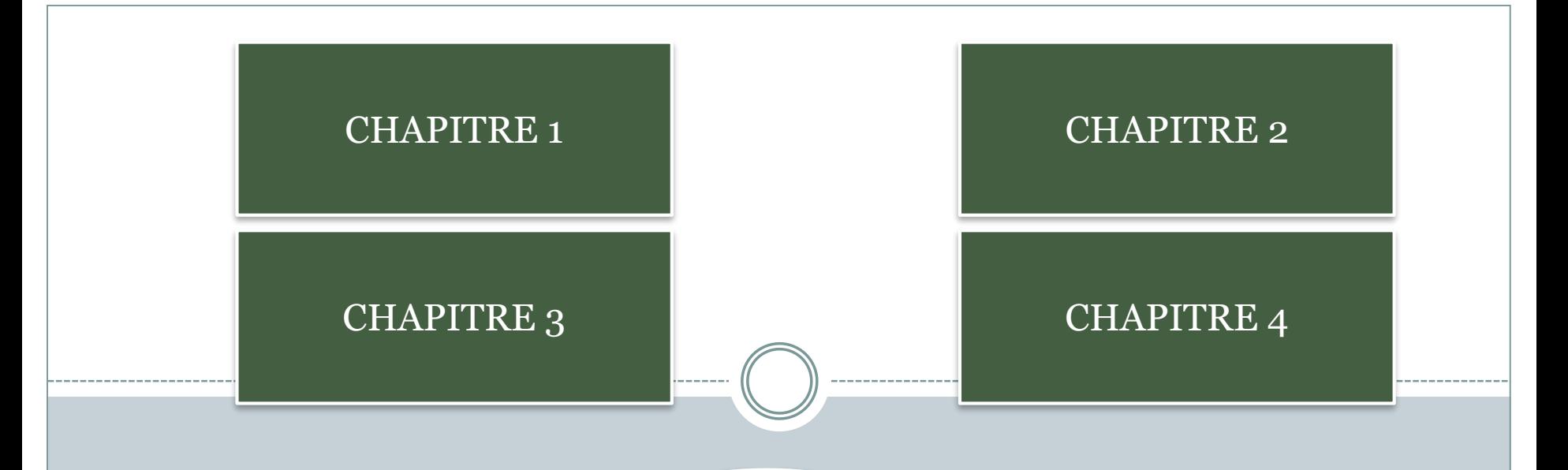

En mode Diaporama, glissez la souris sur les rectangles vers pour faire apparaître un texte différent dans le cercle.

Chaque rectangle est associé à l'action d'exécution de la macro au passage de la souris.